# **CSAT 2310: INTRO TO DIGITAL IMAGING FA 2302: INTRO TO DIGITAL DESIGN**

**2-3.15pm, Monday and Wednesday** | January 19 – May 16, 2016 | Room BAB 302, SRSU Avram Dumitrescu adumitrescu@sulross.edu 432-837-8380 Office: FAB 07 Office Hours: **TBA**, and by appointment

### **Course Introduction**

In this class you will learn how use Adobe Photoshop and Adobe Illustrator to create and manipulate digital images. You will also develop your color, composition, and graphic design skills through the class projects. Finally, you will expand your knowledge of various art historical movements from which you can develop an appreciation, find inspiration, and borrow visual ideas.

### **Learning Objectives**

In this course, you will:

- Become familiar with Adobe Photoshop CC and use it to manipulate digital imagery
- Understand how to use Adobe Illustrator CC to create vector graphics
- Learn how to prepare imagery for use in print and on the Internet
- Develop an understanding of the importance of color choices, text placement, and graphic composition through a number of exercises and projects
- Build your visual communication skills as you create high-quality, easy-to-understand imagery, and oral communication skills during weekly critiques as you explain your designs to the class
- Use teamwork as a tool to improve each other's projects through weekly critiques. Teamwork is also encouraged during class time so that you can comment on and assist with the creative and technical side of each other's projects
- Explore ten different art movements and historic social responsibility posters, which will give you an appreciation of different art styles and different ways of communication messages and ideas.

### **Grading and Evaluation**

You will be graded on exercises, attendance and participation in discussions and critiques, homework projects, and a final project. Details on how a project is graded are included in each project description. No extra-credit projects will be offered, so it is in your interest to submit work by the deadline.

Work submitted **no later** than the beginning of class, the day of the deadline, will be graded. **Any work submitted one minute past the beginning of class will be awarded a zero. There are no exceptions to this rule.**

Your final class grade will consist of:

- Projects : 70<sup>%</sup>
- Attendance, participation, and in-class exercises : 15<sup>%</sup>
- Final Group Project : 15%

### **Materials and Text**

- 4GB (at least) jump/flash drive
- Notebook and pen
- Access to a digital camera

No textbook is required for this course but a jump-drive is essential for saving your work. You are expected to back up your projects to another location, such as at a free service like www.dropbox.com or

www.google.com/drive. Not submitting a project because you lost your jump-drive or some other technical difficulty will not be accepted as an excuse and will earn you a zero for that project.

A notebook and pen are required to make notes about Photoshop's various functions.

### **Tobacco Products**

Tobacco products of any kind and e-cigarettes are not permitted in the classroom.

### **Software Availability**

Besides access to the software in BAB 302-303, you can find Photoshop and Illustrator in FAB 207 and the computer lab in the ACR building. The second floor of the SRSU library has copies of Photoshop too.

Provided you have your own computer, a fully-working 30-day trial version of Photoshop and Illustrator can be downloaded from Adobe. Files created on the Mac version of Photoshop will work on a PC.

### **Rules and expectations**

Attendance is **compulsory**. If you must miss a class for a school-related activity, the absence must be discussed (and arrangements made regarding coursework) **prior to the absence**. If you must miss a class for an emergency or illness, please contact me **by email or phone as soon as possible**. Six (6) absences result in you being dropped from the course with a grade of "F" as per Sul Ross State University policy. Five (5) unexcused absences will result in a zero for your attendance and participation grade. Arriving to class **on time** is also essential **– arriving late more than two times will be counted as one absence. Lateness is defined as 15-minutes after the start of class. Leaving before class ends will result in you being marked absent for that day.**

Below is a guide to how much each absence impacts your attendance and participation grade.

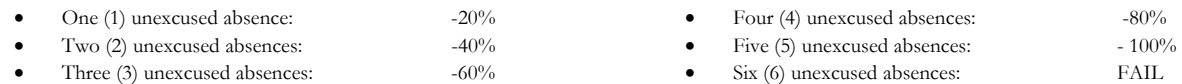

No cell phone usage. No social-networking websites. No instant-messaging. No checking personal emails. Headphones and earbuds are allowable ONLY when you are working, but not when the professor or a fellow student is speaking. **Doing any of these, or anything I consider disruptive to the class, will drastically drop your attendance and participation grade. You may be also asked to leave the class and will be marked absent for that day.** 

**Late work** will not be accepted.

**Plagiarizing, cheating, or any other dishonest behavior in the classroom will not be tolerated**. Rules and regulations regarding plagiarism, dishonesty, and other issues concerning classroom participation can be found in University Rules and Regulations and Student Handbook. This course will abide by these established policies. A student found to be engaging in these activities will be penalized to the full extent of Sul Ross State University policy.

### **ADA Needs**

It is Sul Ross State University policy to provide reasonable accommodations to students with disabilities. If a student would like to request such accommodations because of a physical, mental, or learning disability, please contact the ADA Coordinator in the Ferguson Hall, room 112 or call (432) 837-8691. Please relate all requests for special accommodations to the instructor by the third class period.

### **COURSE SCHEDULE**

### **Please note that this syllabus is subject to change.**

### WEEK ONE

Jan 20 (W): \* Class introduction and syllabus overview. \* **PROJECT –** Real life letterforms typeface (Come to next class with 26 photographed letterforms on a flash-drive).

#### WEEK TWO

- Jan 25 (M): **DUE TODAY: 26 photographed letterforms on portable media.**  \* Download the *Photoshop Demo Images* zip file from *sulross.blackboard.com* and save it to your personal space. Remember to unzip the files before using them. \* Image formats, color modes, and sizes. \* Layers – creation, deletion, duplication, opacity, hierarchy, blend mode, background layer. \* Work on your Letterforms project.
- Jan 27 (W): \* Work on your Letterforms project.

### WEEK THREE

- Feb 1 (M): \* Basic image adjustments levels, hue/saturation, color balance, posterize, shadows/highlights, transform tool. (*01 – Basic Image Adjustments*) \* Work on your Letterforms project.
- Feb 3 (W): **DUE TODAY: Letterforms project due at beginning of class**. \* Toolbar intro – hand tool, magnify, marquee, lasso, cropping, perspective cropping, movement, cut and paste (*02 - Cropping and Basic Selections*). \* Using the selection tools, choose parts of the supermarket shelf images to create an interesting pattern. \* **Optional Assignment** – Get hold of an old, damaged photo you would like to repair later in the semester.

#### WEEK FOUR

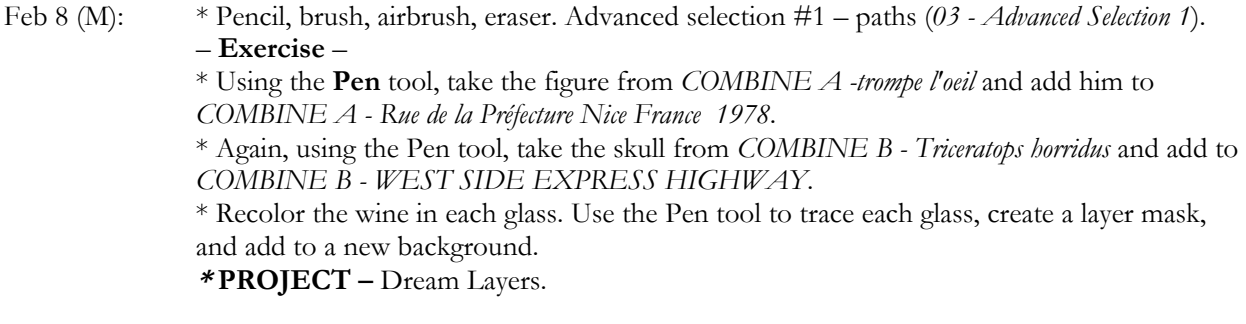

Feb 10 (W): \* Advanced selection #2 – magnetic lasso, magic wand, and feathering. \* Work on your Dream Layers project.

### WEEK FIVE

- Feb 15 (M): \* Work on your Dream Layers project.
- Feb 17 (W): **DUE TODAY Dream layers.** \* Color, fill, eyedropper, stroke, and gradient. **PROJECT –** Hybrid Monster project.

### WEEK SIX

- Feb 22 (M): \* Continue working on your hybrid monster project.
- Feb 24 (W): Burn, dodge, and sponge tools. Blur, sharpen, and smudge tools (*04 Burn and Dodge*). \* Continue working on your hybrid monster project.

### WEEK SEVEN

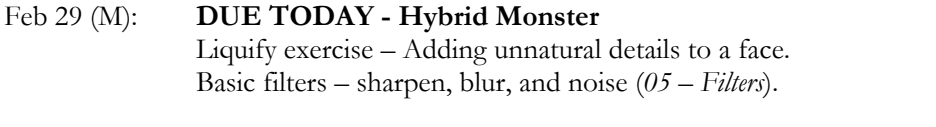

Mar 2 (W): Clone tool. – **Exercise** – **\*** Work on the three images to add and remove elements detailed in each filename *(06 – Clone Stamp).* **PROJECT** – Photo repair (*07 – Repair*).

### WEEK EIGHT

Mar 7 (M): Continue working on your photo repair.

## Mar 9 (W): **DUE TODAY: Photo repair. – Exercise –**  Use various selection tools and LAYER MASKS to move the two cars and streetlight to the Frozen Jello image. Resize and rotate the two cars and streetlights (*08 – Advanced Selection 2*).

Mar 14-18 : ---*SPRING BREAK*---

#### WEEK NINE

- Mar 21 (M): **PROJECT** Colorizing a black and white photo and adding a modern object.
- Mar 23 (W): Continue working on colorizing a black and white photo and adding a modern object

### WEEK TEN

Mar 28 (M): **DUE TODAY: Colorizing a black and white photo and adding a modern object**  \* Introduction to Adobe Illustrator *–* geometric shapes (rectangle, circle, etc.), paths, selections, and object tools.

### **– Illustrator Exercise –**

\* Arrow exercise. Draw 30 lines, each with their own 1) color, 2) stroke width, and 3) arrow heads and tails.

\* Geometric shape exercise. Draw 15 geometric shapes, each with their own 1) stroke color, 2) stroke width, 3) transparency 4) texture, and 5) opacity.

### Mar 30 (W): **– Illustrator Exercise –**

\* Text exercise. Use the type tool to spell out the numbers 1-10 (one, two, etc.) Give each word its own 1) color, 2) style, and 3) size (hold down SHIFT when resizing). Styles can be lowercase, UPPERCASE, **bold,** *italics*, and a combination of these. **PROJECT –** Soda Can Design

### WEEK ELEVEN

- Apr 4 (M): Continue working on Soda Can Design
- Apr 6 (W): Continue working on Soda Can Design

### WEEK TWELVE

- Apr 11 (M): **DUE TODAY Soda Can Design** Social Responsibility project
- Apr 13 (W): Social Responsibility project

### WEEK THIRTEEN

- Apr 18 (M): Social Responsibility project
- Apr 20 (W): **DUE TODAY Social Responsibility presentation and poster** Final Group Project

### WEEK FOURTEEN

Apr 25 (M): Final Group Project

May 2 (W): Final Group Project

### WEEK FIFTEEN

May 4 (M): Final Group Project LAST CLASS DAY

## WEEK SIXTEEN

May 11 (W): **Exam is from 3 - 5pm. Present your group project to the class.**

# **PROJECT DETAILS**

# **Project #1: Letterforms**

Create a typeface from objects in the real world and use the letters to write out "The quick brown fox jumps over the lazy dog by [*your name*]."

### **Project Details**

- Build your 26-letters out of objects that share a common theme. For instance, dried white rice, items you would normally find in a garage, candy, etc.
- Contrast is important to making this work. For example, if you make your letters from white rice, then photograph them on a dark background (dark blue, black, dark red, etc.).
- Photograph your elements under **good lighting**. Make sure your photographs are legible and have no blur or camera shake. Good lighting will help eliminate camera shake.
- Transfer your photographs to the computer via your camera's cable or email. DO THIS BEFORE YOU COME TO CLASS!

### *Note that the following will be demonstrated in class:*

- Crop each letter so that unnecessary background information is removed. Save each image under its name e.g. A.jpg, B.jpg, C.jpg, D.jpeg. Etc.
- Use a combination of the magic wand and quick mask mode to remove the background.
- On an 8.5" x 11" page, use the letters to spell out "The quick brown fox jumps over the lazy dog by [*your name*]." To do this you must PLACE *(File>Place Linked...*) each letter onto the page and then resize it using the free transform page (*Edit>Free Transform*). Be sure to hold down the SHIFT key when resizing – any letters that are distorted will cause you to lose points.
- While working, save your design using the following file structure: **LASTNAME-FIRSTNAME-letters.psd**
- When you completely finish, export your design as a jpeg (*File>Save As...* and near the bottom of the dialog box, *Save as Type* > *Jpeg*): **LASTNAME-FIRSTNAME-letters.jpg**

### **Grading**

You will be graded from 0-100% on this project. Grade breakdown:

- Spell out the **entire sentence** and your **name.** Ensure your letters are well formed and resemble the letter they are mean to represent. (50%)
- Ensure your letters share a common theme (10%)
- Do not photograph your letterforms under poor lighting, unless you use something that specifically requires darkness, such as neon (10%)
- Ensure your photographs are legible (10%)
- Background removal (20%)

Submit the work no later than the start of class, the day of the deadline.

# **Project #2: Layers of Art History**

Find examples of paintings from the following art movements and build a collage using elements from each painting you find. Even though you will use a variety of painted styles, you must use composition to make the image work as a strong design. You must have a minimum of **10 layers**.

### **Project Details**

- Create a CYMK, 300-dpi, 8"x8" document in Photoshop.
- Choose one painting for each of the following styles and save them to your personal space. This link will give you more information on each of the styles mentioned below - https://en.wikipedia.org/wiki/Art\_movement and this link will give you some sources for your imagery - http://www.wikiart.org/
- 1. Art Deco
- 2. Renaissance
- 3. Impressionism
- 4. German Expressionism
- 5. Art Nouveau
- 6. Neoclassicism<br>7. Pop Art
- Pop Art
- 8. Social Realism
- 9. Surrealism
- 10. Photorealism
- Separate interesting elements from each of your saved paintings. Begin with a background from one of your images and build from there. With this kind of collage, an important idea is that of an *anchor image*, which is one main image that the others are visually connected to.
- Begin experimenting with various blending modes. The takeaway from this project is understanding how blending modes can affect images underneath, how to successfully remove parts of an image and combine them with another, and to introduce you to a range of art movements.
- While working, save your design using the following file structure: **LASTNAME-FIRSTNAME-art.psd**
- When you completely finish, export your design as a jpeg (*File>Save As...* and near the bottom of the dialog box, *Save as Type* > *Jpeg*): **LASTNAME-FIRSTNAME-art.jpg**

### **Grading**

You will be graded from 0-100% on this project. Grade breakdown:

- Ensure your illustration has 10 layers (25%)
- Remove the backgrounds on each object carefully (25%)
- Composition (25%)
- Effort and creativity (25%)

Submit the work no later than the start of class, the day of the deadline

# **Project #3: Hybrid Monster**

Use Photoshop's selection tools to build a monster from EIGHT selections of animal photographs, and place onto an interesting background.

N.B. – your images must be copyright free. Search for images in the "Creative Commons" or visit http://goo.gl/742DyW

### **Project Details**

- Search for clear, well-lit, COPYRIGHT FREE animal photos on the Internet. Save them to a folder on your personal space.
- Set up a letter-sized CYMK color 300dpi document and save it using the following file structure: **LASTNAME-FIRSTNAME-hybrid.psd**
- Using the selection tools, copy various parts of your animals to your page.
- Use the free-transform tool to rotate, resize, and flip each appendage. Remember that your illustration does not have to be realistic, though it should be aesthetically pleasing.
- Blend each animal body part together so that the animal appendages all look like they belong to the one creature. A soft eraser is a great way to do this. Ensure that each animal part overlaps in order to achieve a smooth transition from animal bit to animal bit.
- Your monster should be made up from at least eight animal parts. When you are happy your monsters, add an interesting background.
- When you completely finish, export your design as a jpeg (*File>Save As...* and near the bottom of the dialog box, *Save as Type* > *Jpeg*): **LASTNAME-FIRSTNAME-monster.jpg**

### **Grading**

You will be graded from 0-100% on this project. Grade breakdown:

- Ensure each part of the animal is blended and looks like it's part of the overall monster (40%).
- Effort and creativity (30%)
- Include at least eight animal parts (20%).
- DO NOT use illustrations or paintings you only want photographs. (5%).
- Add an interesting background (5%).

Submit the work no later than the start of class, the day of the deadline.

## **Project #4: Photo Repair**

Repair three of the photos in folder 10. One of these may be a personal photo you wish to repair.

### **Project Details**

- Open each Photoshop image and immediately DUPLICATE the photo layer. Doing so allows you to compare the original to your retouch layer.
- The clone stamp tool can help repair parts of your photo but remember that it duplicates exactly. Therefore, sample regularly from different areas (hold down ALT to resample).
- The spot healing brush (J) is also a great way to repair images. Remember to regularity hold down ALT to resample.

#### **Grading**

You will be graded from 0-100% on this project. Grade breakdown:

- Repair carefully to ensure each photo is as seamlessly repaired as possible. Each photo will be graded up to 33⅓ %.
- Points will be deducted for
	- 1. Sloppiness ( up to 20%)
	- 2. Repeating repair patterns (up to -13<sup>1⁄3</sup> %)

# **Project #5: Colorizing a black and white photo and adding a modern object**

Add a modern object to a historic, black and white image, and then add color to the most of the image.

### **Project Details**

- Choose a relatively complex historic black and white image to colorize. One good source is http://www.archives.gov/research/alic/reference/photography.html. Open your selected image in Photoshop and immediately save it as Photoshop file using the following format: **LASTNAME-FIRSTNAME-bw.psd**
- Find an anachronistic item and add it to the photo. For example, a jumbo-jet to a photo from the 1880s.
- To color each layer do the following:
	- Add a new layer and rename it with the name of the color you're using
	- Choose a soft brush with the FLOW turned down to about 20%
	- Paint the area you want affected
	- Change that layer's blending property to "multiply" so that the photo below shows through

When you complete your colorization, save the file as a IPEG using the following format: LASTNAME-FIRSTNAME-bw.jpg

### **Grading**

You will be graded from 0-100% on this project. Grade breakdown:

- Color at least 80% of the image (10%)
- Have at least eight separately colored layers (80%).
- Carefully add an anachronistic element so that it seems to be part of the environment  $(10\%)$

Submit the work no later than the start of class, the day of the deadline.

## **Project #6: Soda Can Design**

Work with a partner in class to create the packaging for TWO flavors of soda.

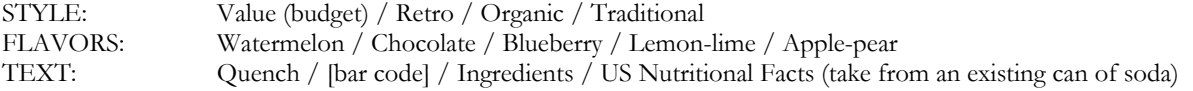

### **Project Requirements**

- Research is essential for this project. Look at existing and historic examples of soda can design to get ideas.
- Sketch out your ideas on paper first. Do you want flourishes? Bubbles? Swooshes?
- You may find a combination of Photoshop and Illustrator are best for this project. Your soda can will measure 8.27- x 4.13-inches. Remember to add a gluable flap so that the design can be attached to a can.
- How will you display the name of the soda, Quench? Remember that you also need the flavor of the soda somewhere on the design.
- Think about visual representation of the flavor? What colors represent them? What imagery can you use?
- Find space for the Nutritional Facts label.
- Finally, remember that your design needs to be circular what is on the left edge needs to continue on the right.

### **Grading**

You will be graded from 0-100% on this project. Grade breakdown:

- All textual elements for (soda name, soda flavor (10%).
- Circularity of design (10%).
- Visual representation of flavor (30%)
- Creativity and effort (40%).

Submit the work no later than the start of class, the day of the deadline.

# **Project #7: Critical Thinking and Social Responsibility Project**

Research posters for a cause you are interested in, and then design your own poster illustrating that cause.

### **Project Details**

Find a social cause you want to bring to attention via a poster design.

- Once your topic is approved by the professor, begin researching how artists have tackled similar visual problems. Save your research as a series of JPEGS to a folder on your flash/hard-drive. You should have a minimum of **twelve** images.
- Carefully examine your images. Select the two most successful posters and the two most unsuccessful posters. Apply your critical thinking skills – why does one image work better than the others?
	- o Does the choice of colors have much influence on the message?
	- o Is the typeface a good choice?
	- o Are the various elements type and graphics placed well on the page? In other words, does the poster have strong compositional elements?
	- o Even if the poster is beautifully produced, does it convey the *meaning* of the message?
	- o Every element on the poster must have a reason for being there. Is that true for the examples you are examining?
- Take your two strongest poster examples and two weakest designs and place them into a four-slide PowerPoint presentation.
- Prepare an oral presentation you will give to the class noting the research you did, explaining why two of the posters worked so well and why the other two failed. Again, your oral presentation should consist of the conclusions you came to when applying critical thinking.
- Having studied many historical examples of your chosen theme, you must now create your own interpretation. Content is up to you but must be approved by the professor. The design must measure 11- by 14-inches, and can be either landscape or portrait format. You may use Photoshop and/or Illustrator to create your design.

### GRADE BREAKDOWN

- PowerPoint presentation containing two good and two bad posters  $-10\%$
- Oral presentation of your four historic examples 30%
- Your own poster design  $-60\%$ 
	- o (Composition and effort– 20%)
	- o (Suitability of typefaces  $-10\%$ )
	- o (Use of color  $-15\%$ )
	- o (Strength, quality, and appropriateness of imagery 15%)

Submit the work no later than the start of class, the day of the deadline.

# **Final Group Project**

Working with a partner in class, create four detailed spreads for a Brothers Grimm tale. You may work on a non-Grimm story but MUST consult with me beforehand.

### **Project Requirements**

- Once decided on a story, do a series of four rough sketches to plan out composition and where all the elements in your story will go.
- $\bullet$  Your format is a spread measuring 20" x 10". If you wish to use another format please talk to me first.
- Your artwork can be created in Photoshop and/or Illustrator.
- All of the imagery must be created by you, or taken from Creative Commons sources.
- Here are some suggested illustration styles:
	- Hand drawn art, colored in Photoshop (e.g. Oliver Kugler)
	- Geometric designs created in Illustrator (e.g. Bob Staake, or David & Brooke Condolora (from the computer game Burley Men at Sea)
	- Photographic collage (e.g. Terry Gilliam's Monty Python animations)
- Text is not required for this project but you may leave space so that it can be added later.

### **Teamwork**

This project requires you to work with another student in the class. At the end of the project you will submit the following report about your partner:

- Did your partner meet you on time for pre-arranged meetings? (2.5%)
- Do you feel your partner helped you complete the project? (2.5%)
- Was your partner's work delivered to you on time? (2.5%)
- Did your partner offer good ideas for this project? (2.5%)

### **Grading**

You will be graded from 0-100% on this project. Grade breakdown:

- Four illustrated spreads (45%).
- Effort and Creativity (45%)
- Teamwork report  $(10\%)$

Submit the work no later than the start of class, the day of the deadline.